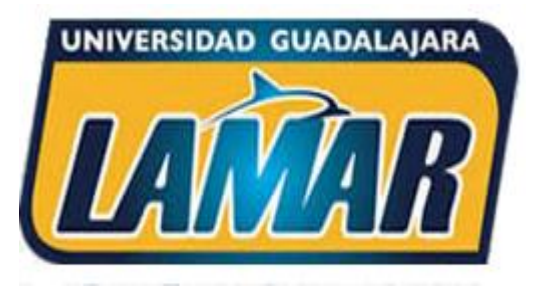

## **Plataforma Campus Digital** Universidad Guadalajara LAMAR

## ¿Cómo ingresar a los cursos BL?

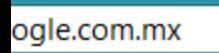

**Contract** 

 $\bullet$ 

**SALES** 

Â

**Contact** 

 $-$ al

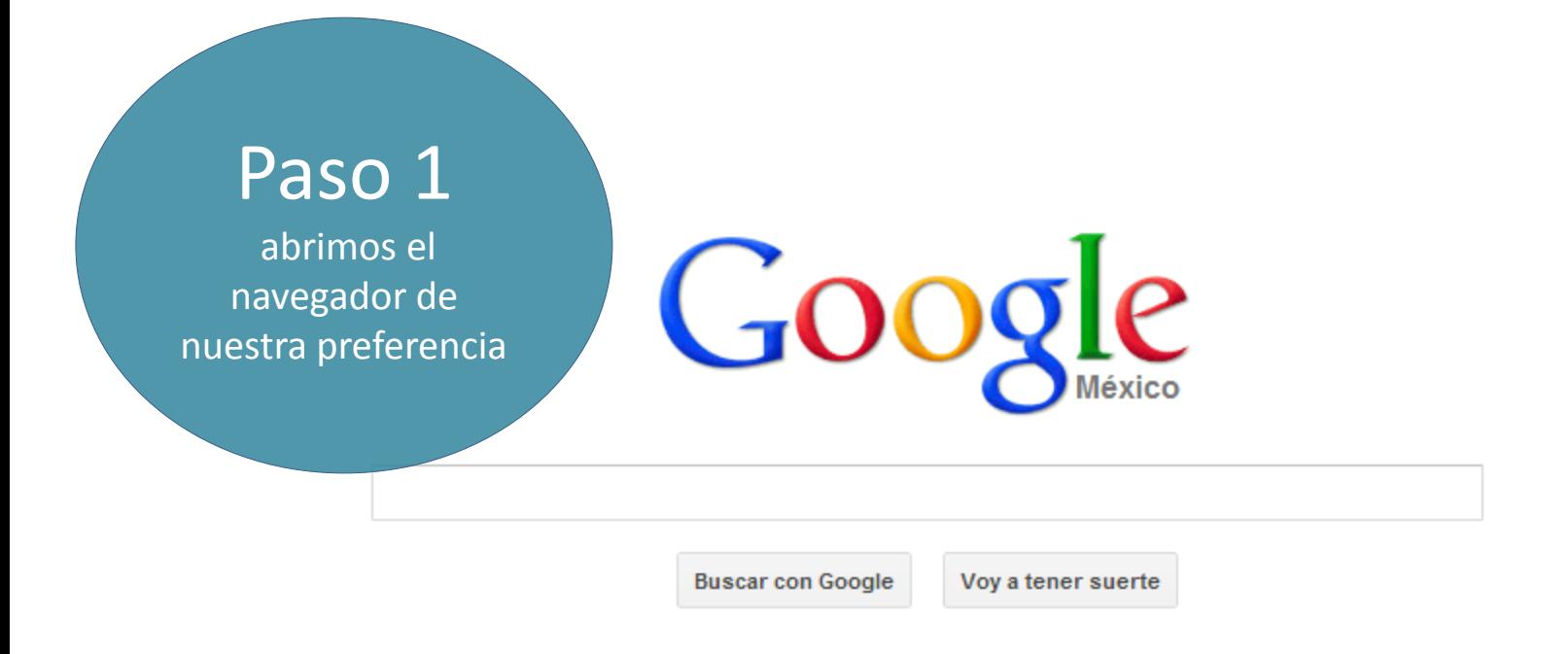

Google.com.mx ofrecido en: español (Latinoamérica)

<u> London Started Barbara (</u>

-- ~

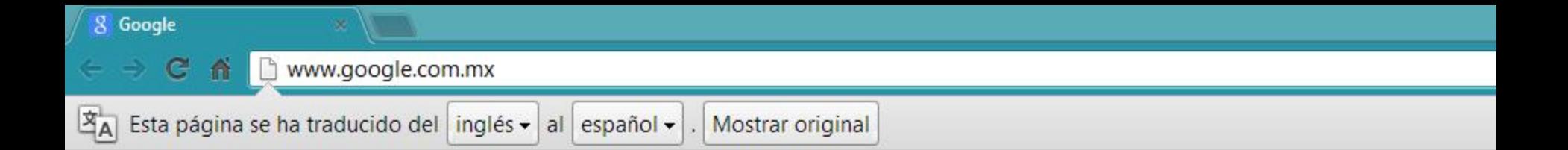

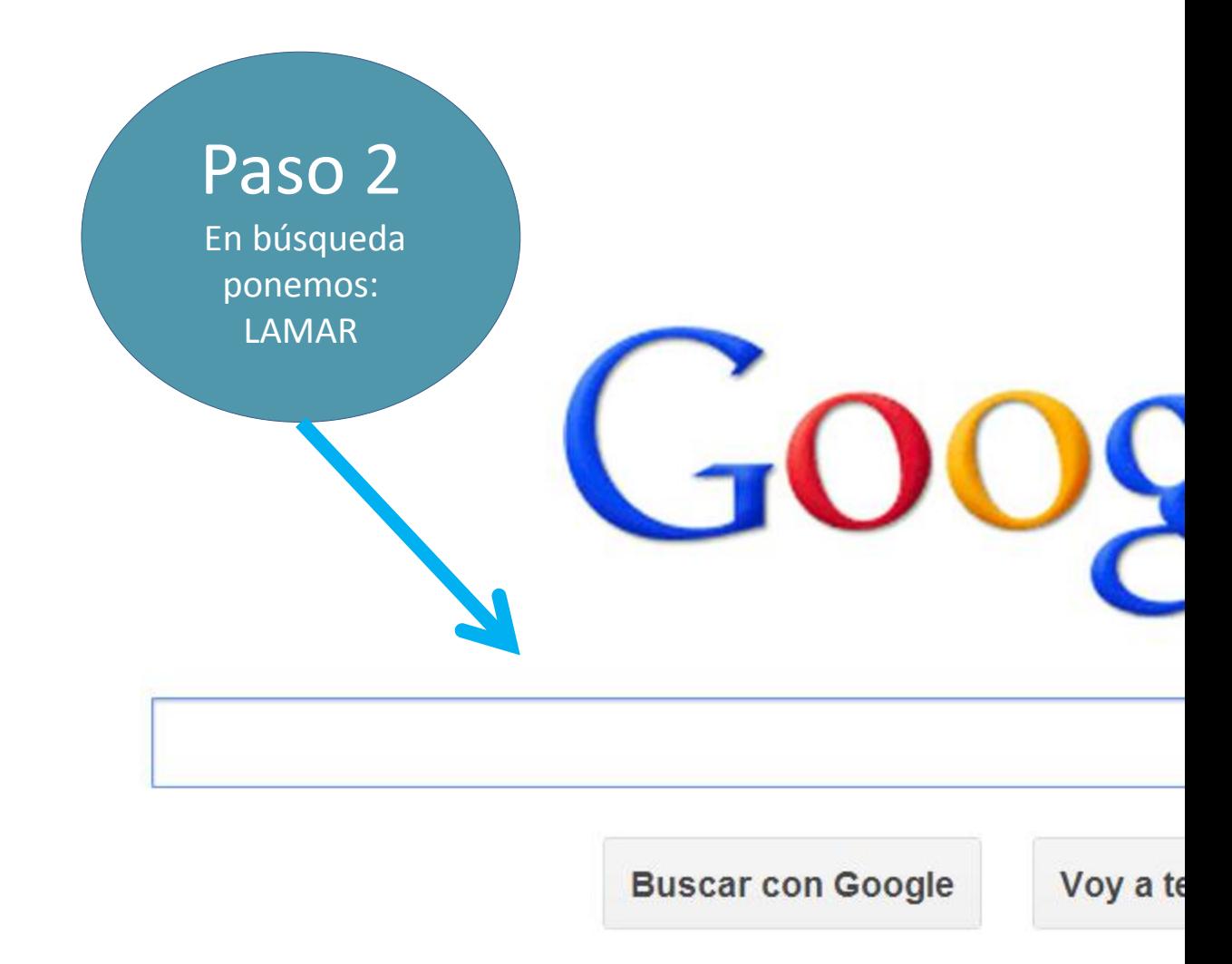

 $\sqrt{2}$ 

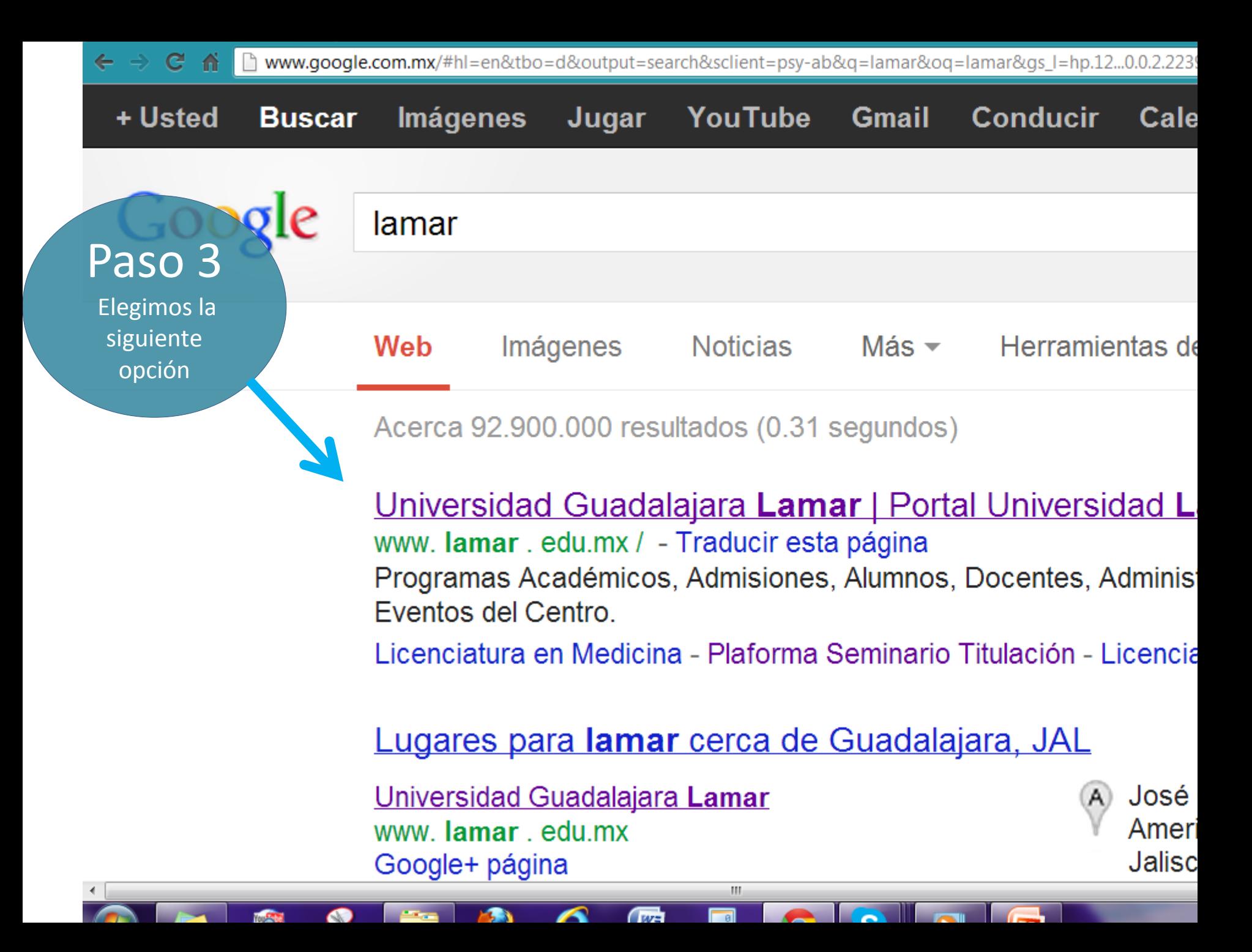

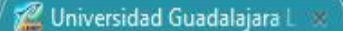

 $\leftarrow$   $\rightarrow$  C A www.lamar.edu.mx/portal/

**CALCUAL LIGESTIPS** 

◢

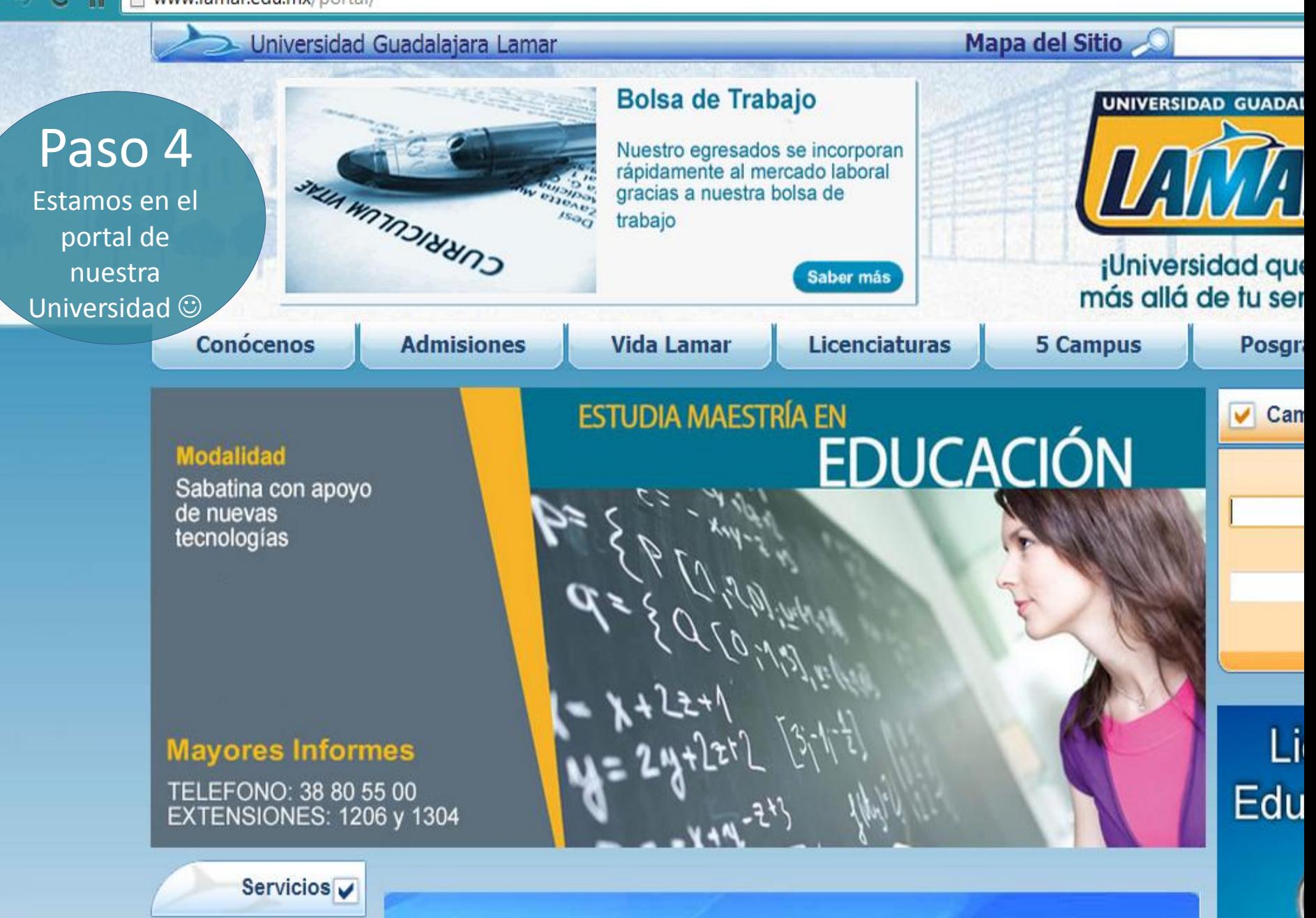

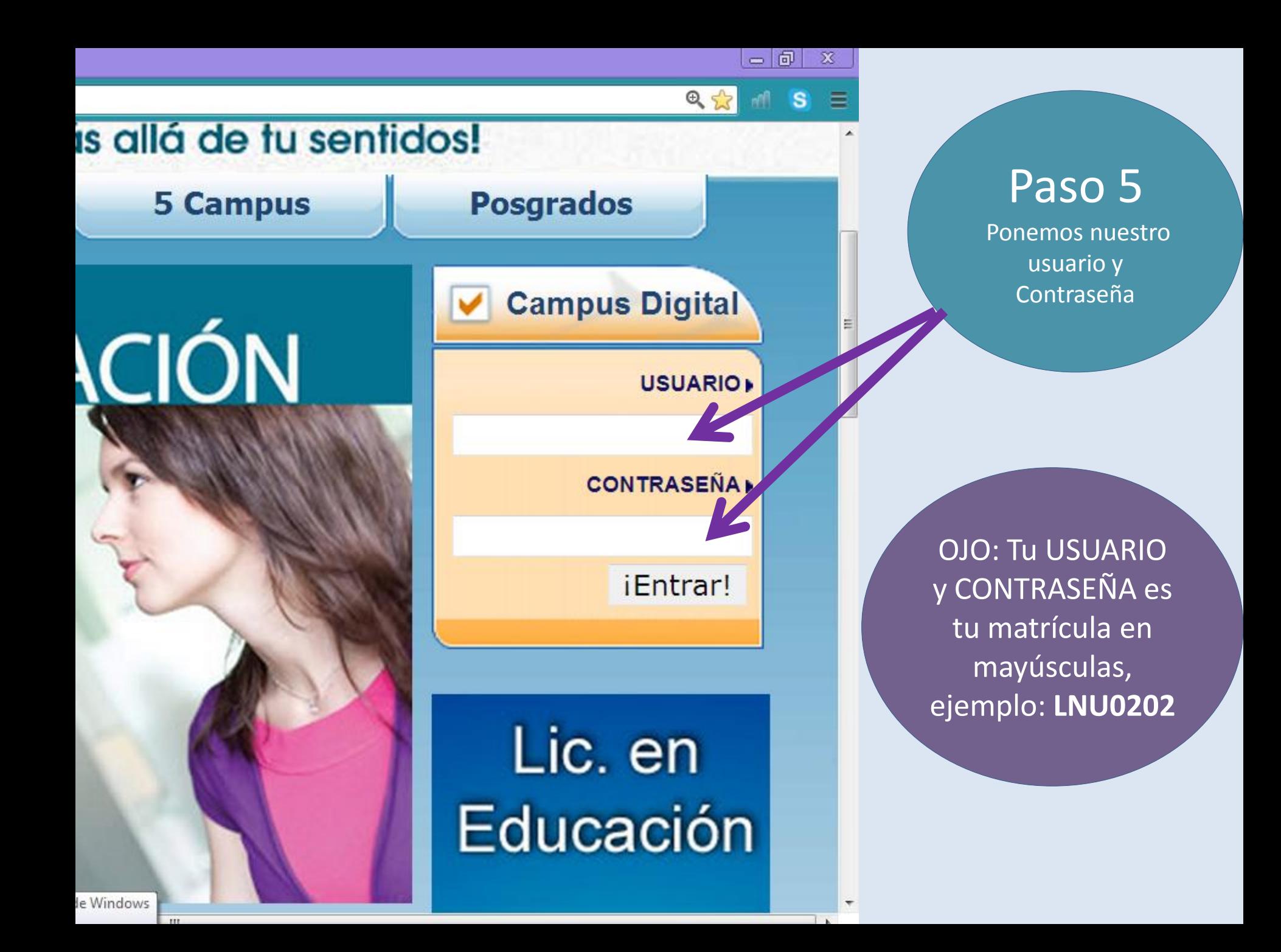

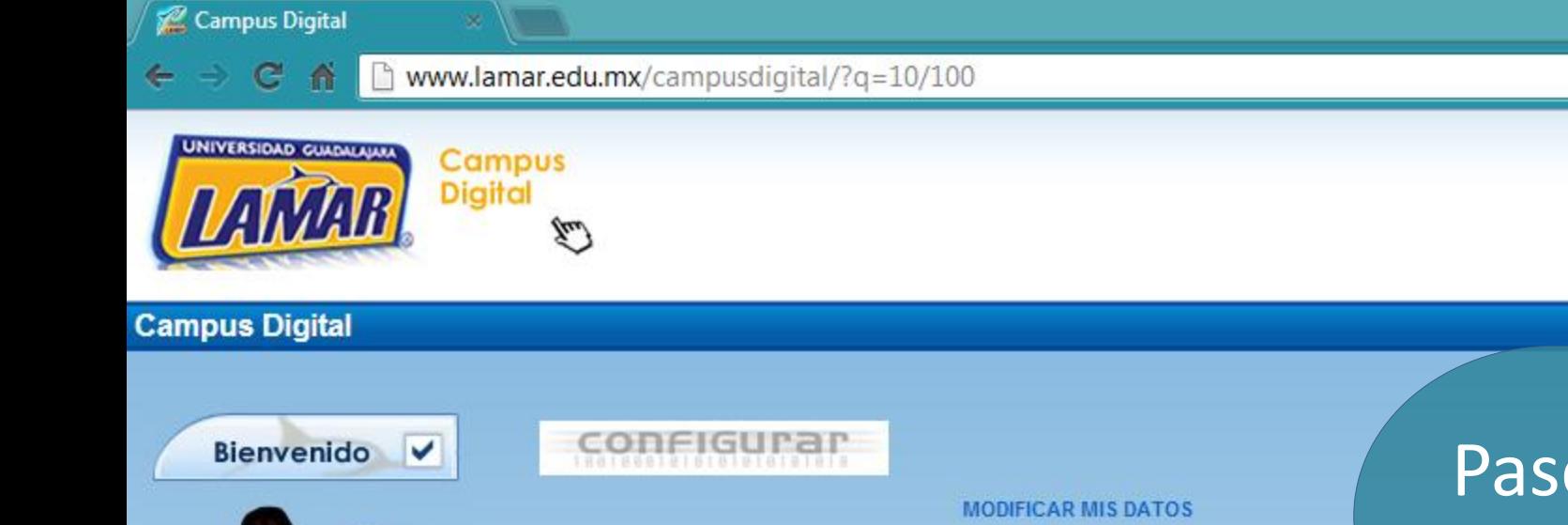

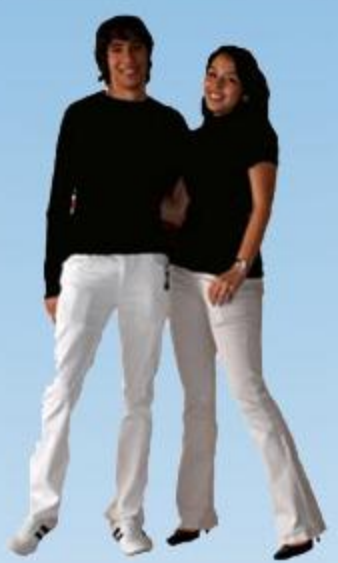

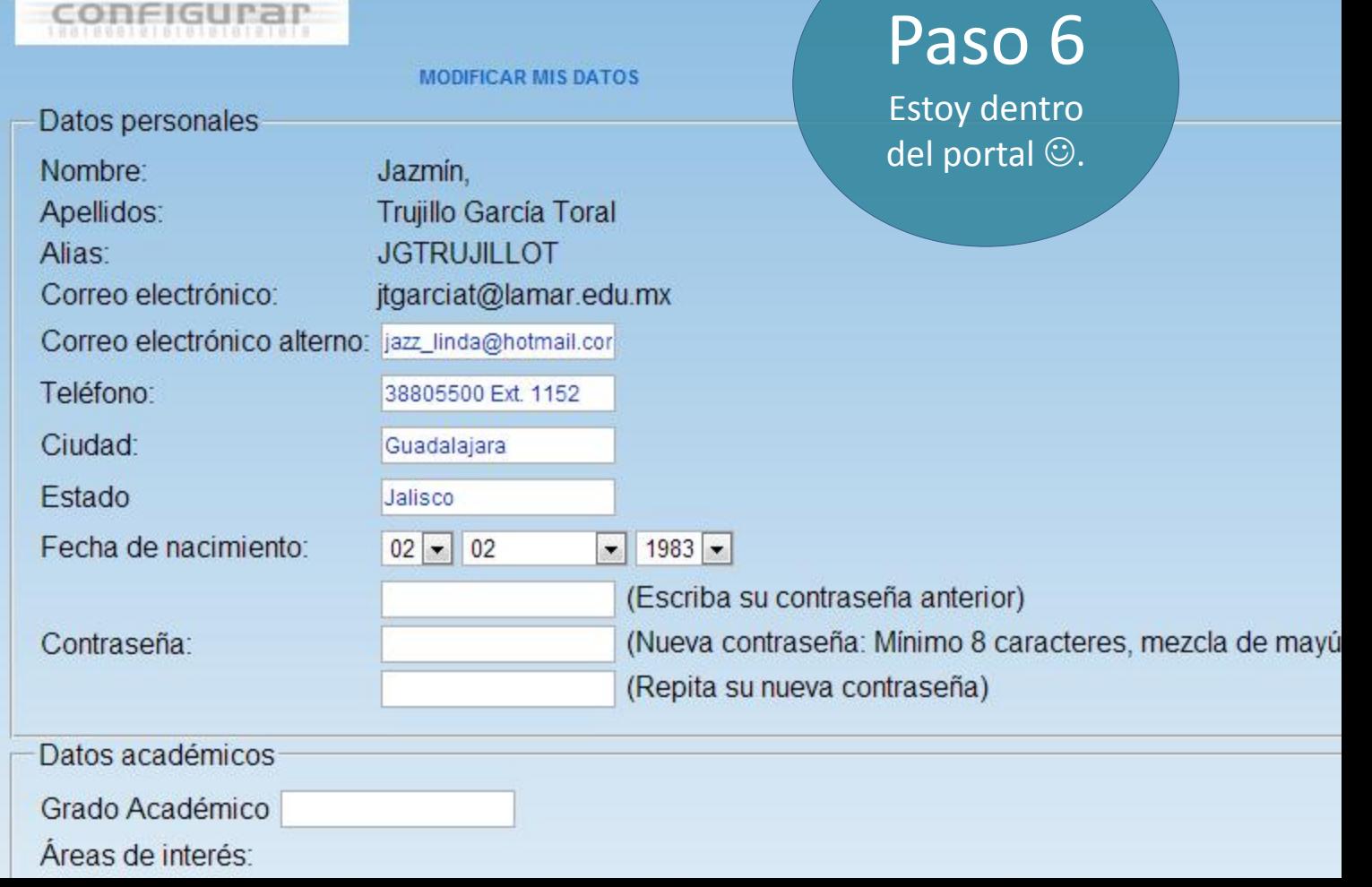

**INICIP** 

w.lamar.edu.mx/campusdigital/?q=10/100

 $\frac{1}{\sqrt{2}}$ 

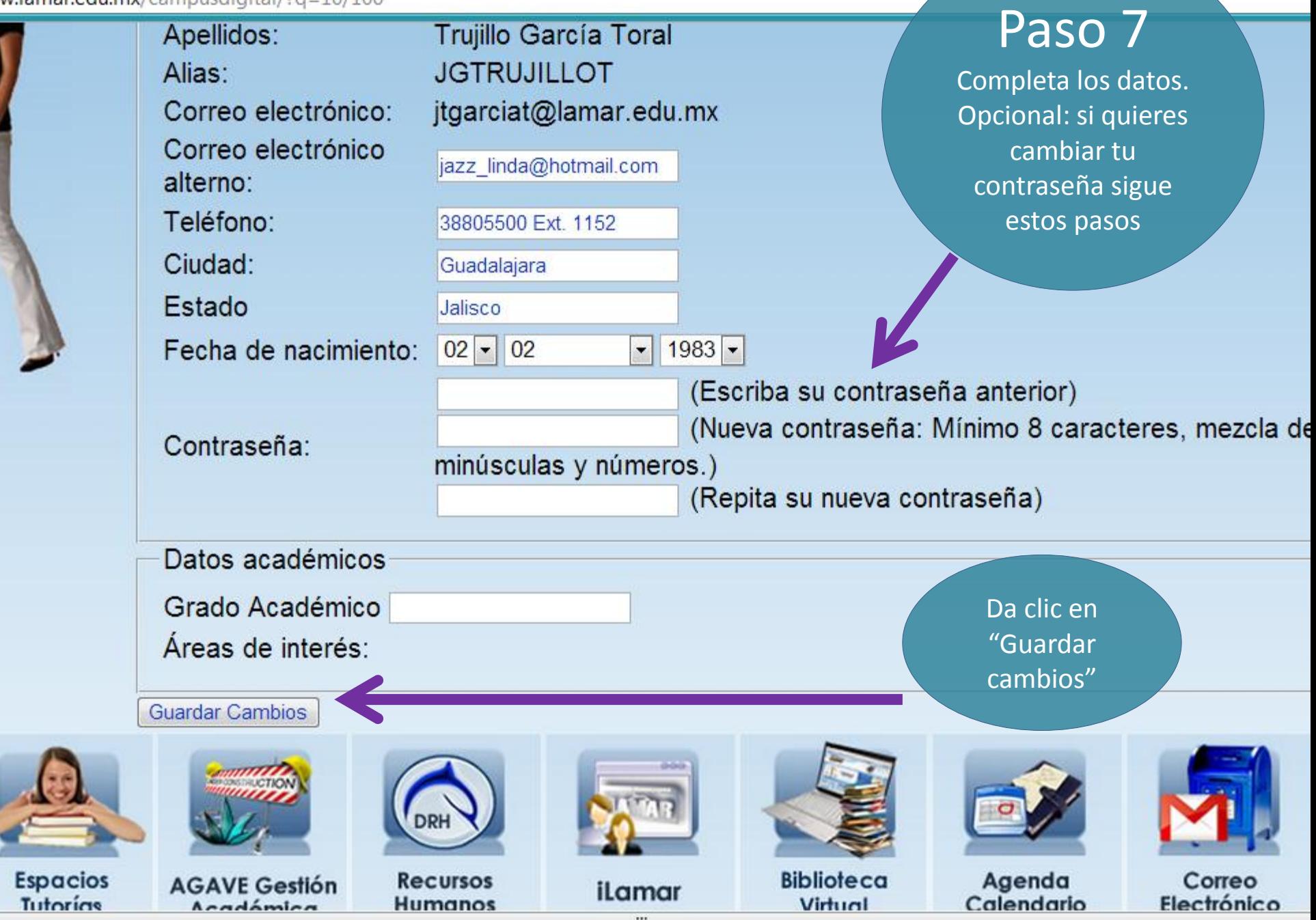

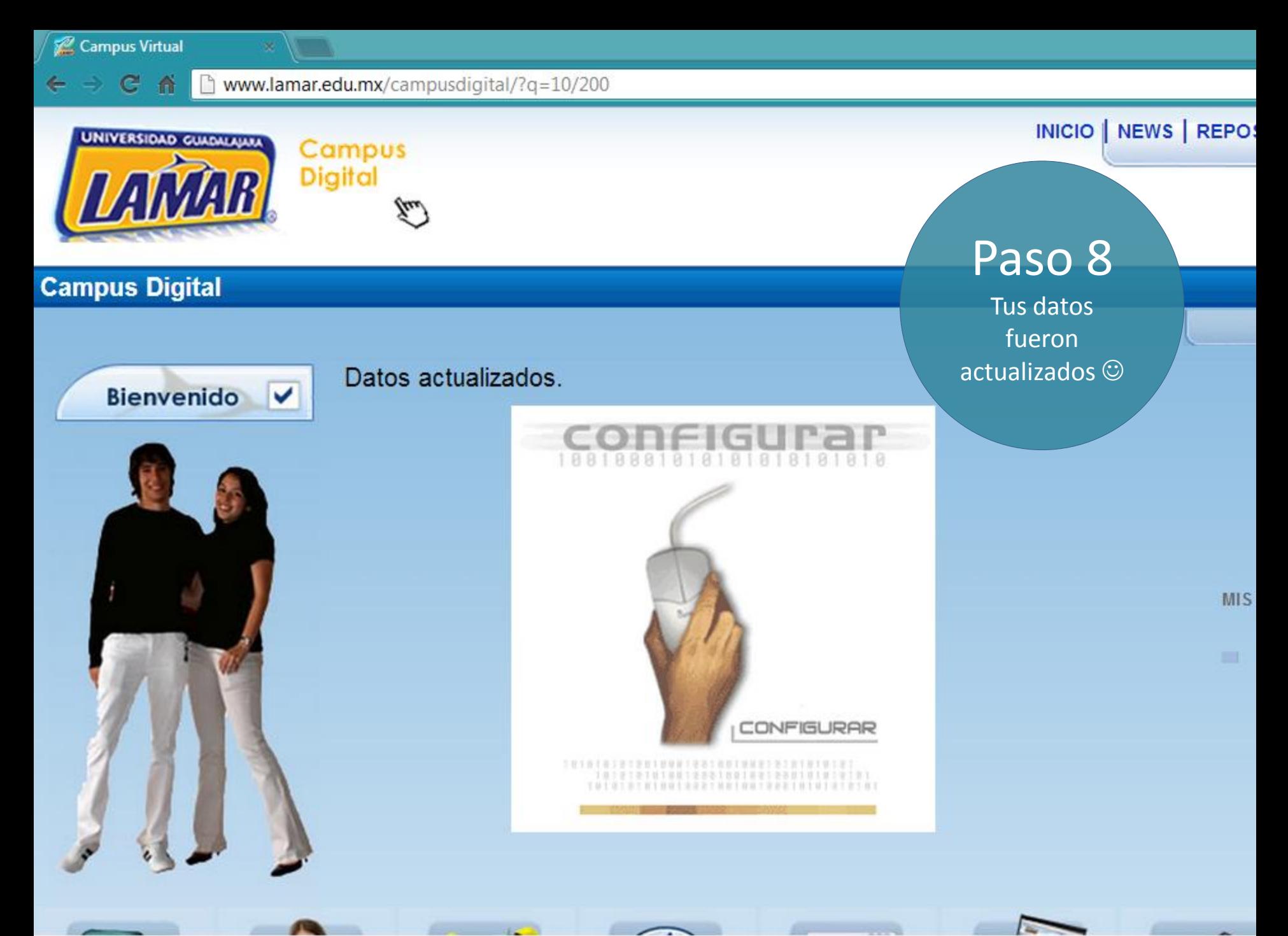

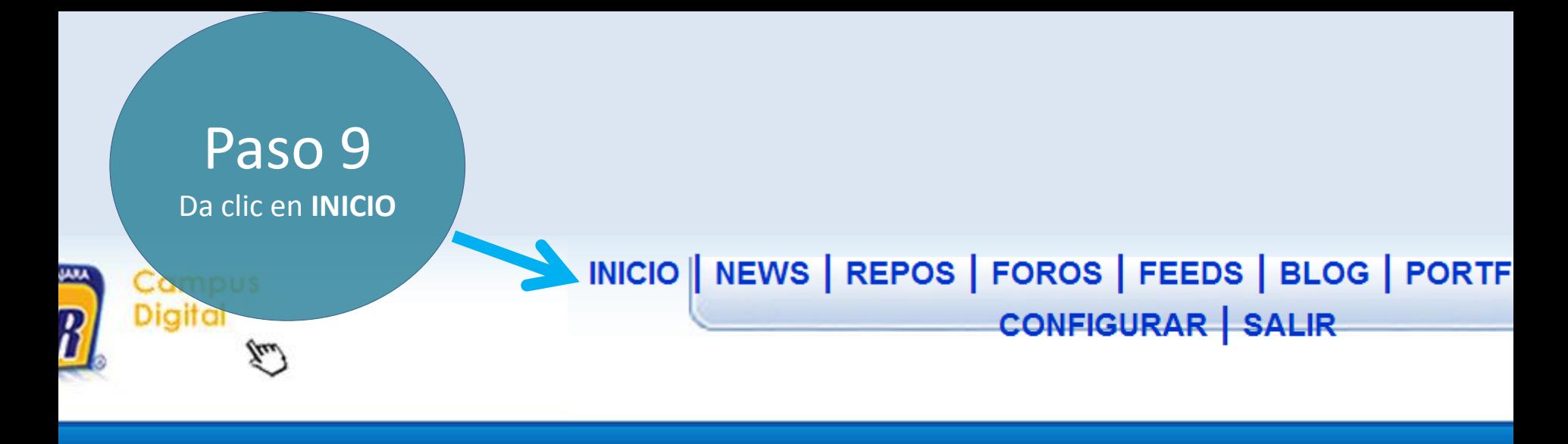

R<sub>0</sub>

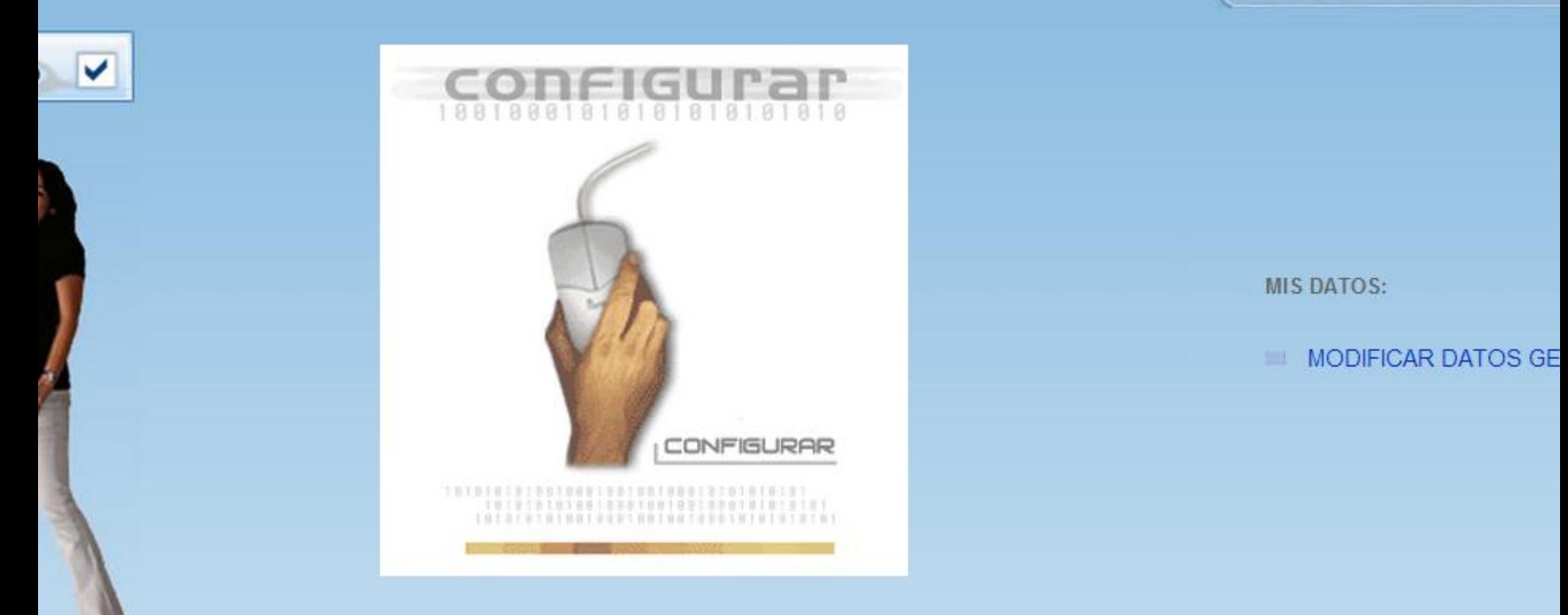

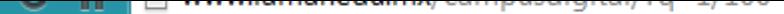

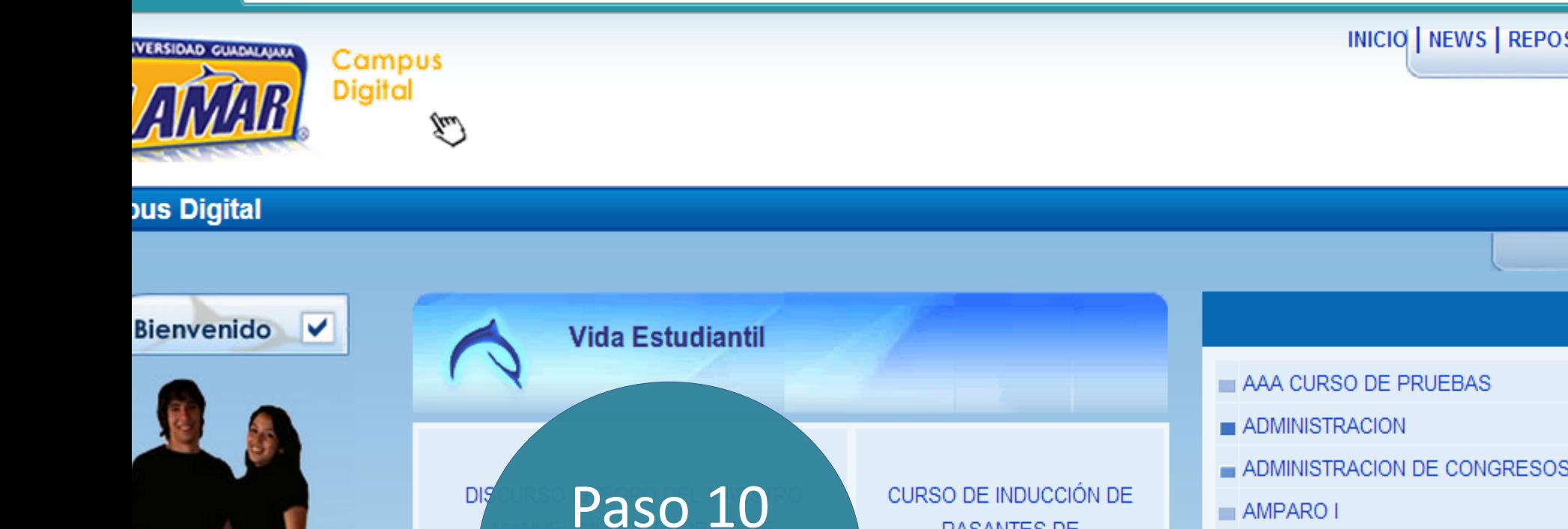

Comprueba que

tu curso aparezca e ingresa a él

ACTO AC

2012 Lib

 $=$  AMPARO I

**PASANTES DE** 

**ODONTOLOGIA** 

**DOCOCHITAQIÓN D** 

MAESTRÍA EN EDUCACIÓN

ANALISIS SOCIOECONOMICO DE M

CALCULO DIFERENCIAL E INTEGRA

 $\blacksquare$  CALIDAD TOTAL

DERECHO CIVIL

DERECHO I (LTU)

DIPLOMADO EN TUTORÍAS ACADÉI

ECUACIONES DIFERENCIALES ORI

ELECTRONICA DE POTENCIA

EMPRESAS INTEGRADORAS EXPO

EPIDEMIOLOGIA

EPIDEMIOLOGIA DE LA NUTRICION

EPIDEMIOLOGIA DE LA SALUD BUO

– FRIDEMIOLOGÍA, A2.

Nota: En caso de que aparezcan más cursos, no les hagas caso. Sólo al que tienes en BL.

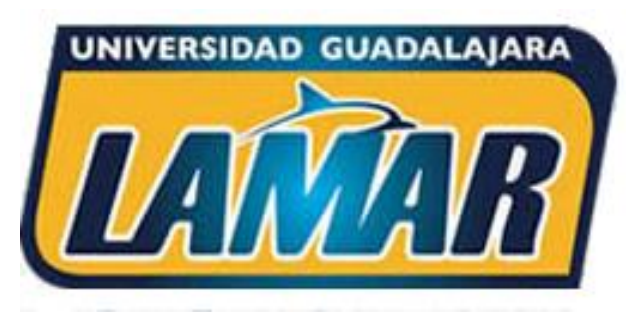

**Plataforma Campus Digital** Universidad Guadalajara LAMAR

## iÉxito en tus cursos BL!  $\odot$

Si tienes problemas de acceso o alguna duda. Contáctanos en el teléfono : (01-33) 38805500. Ext. 1152

> **A tus órdenes: Mtra. Jazmín Trujillo García Toral.** Responsable de la modalidad BL LAMAR.